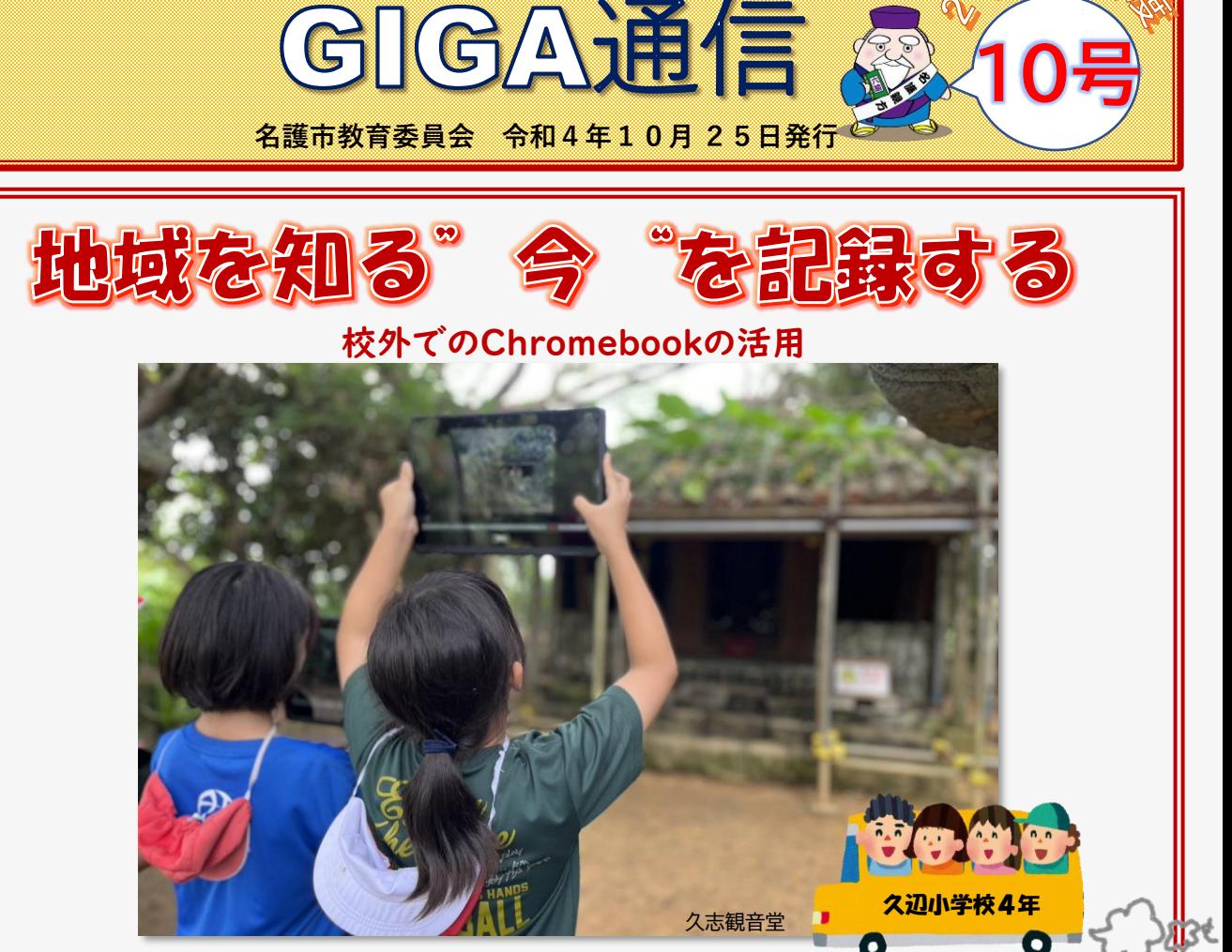

これまでは、見たこと聞いたことを紙に書きとめて記録に残していた。 これからは紙にメモするのに加えてChromebookで"写真"を撮って記録する。

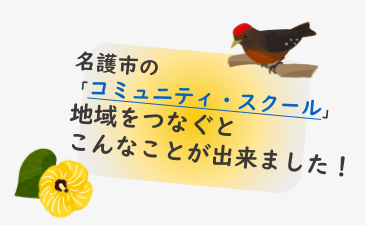

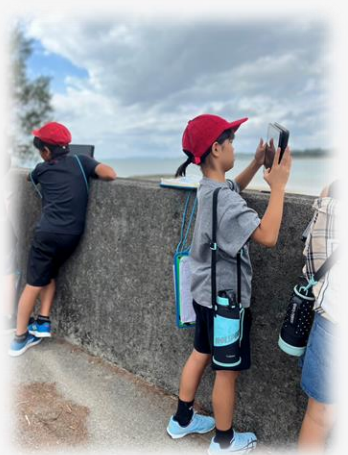

本校は、久志,辺野古,豊原の3区が校区となっていて、1学期 に『総合的な学習の時間』でそれぞれの字の伝統行事等についての 調べ学習をしました。

2学期に入り,久志区の区長さんに久志区行事・史跡巡りの協力を 依頼した際に快く引き受けて頂き,地域のガイドさんとの日程調整 もしてもらいました。地域の良さや伝統行事の大切さについて考え る良い機会となるよう,見たことや聞いたことをスライドにまとめ る活動を設定しました。

 $\mathcal{O}_{\text{QED}}$ 

1学期にスライドの作成をした際は, 写真の挿入や文字を打つことで精一杯でした。 少しずつ慣れながら2学期,3学期で 各1回作成して発表する場面を 設定していきたいと考えています。 最近では,スライドの作成途中に 様々な機能があることを仲間や 教師に伝え,全体で共有することも 増えてきました。 他教科でもクロムブックを効果的に 活用して,子どもたち同様,私自身も 学んでスキルアップしたいと思います。

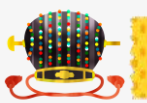

## 地域を学び"今、自分が感じたこと"を記録に残す。

久辺小学校4年生18人が、名護市久志出身、名護市の文化財案内人認定者宮里 健一郎さんの案内で史跡巡りを行い、 久志地区の歴史を学び、撮影・情報を書きとめたメモを使ってGoogleスライドでプレゼンテーション資料を作成しました。 じっくりと作り上げたスライドで2学期の終わりに発表を予定しています。

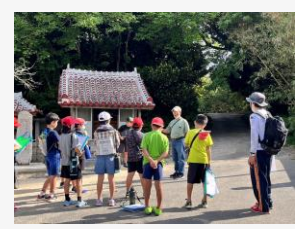

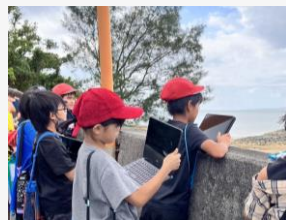

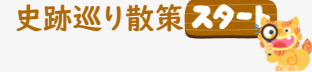

久辺小学校からバスで移動。 久志区公民館より徒歩で史跡 巡りに出発。

海岸沿いを歩くとき、 犬を連れた人を見つけると 「あ~オレ、あの人も犬も **知ってるぜ!」地域との関わ** りを感じます。

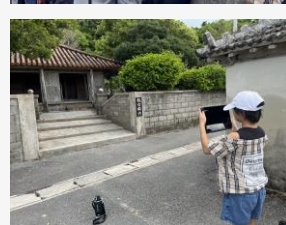

**FILLE** 

興味のある事、撮影したい 場所は人それぞれ。 どの様に記録されるのかが 楽しみです。

同じ場所を訪れても

←写真に人物が写っていな い瞬間を撮るために、クラ スメイトが掃けるのをまっ て撮影する児童。

←歴史ある建物の説明を聞 いた後、屋敷内にある井戸 やガジュマルの木を撮影す る児童。

右のイラストをクリックする と小学生用、高学年&中学 生用のYouTube「PCの扱 い方」が見られます。

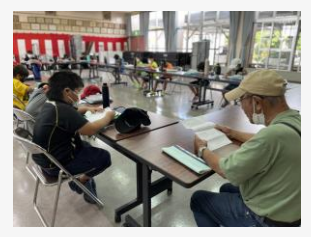

公民館に戻って、予め準備し た質問事項に答えていただき ながら一生懸命メモをしてい ました。

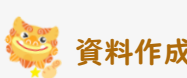

**POINT** 

4年 総合の授業 資料作成 「久辺区行事・史跡巡り」のスライド作成

初めに、写真を見せて散策を振り返り、授業の前半では、 それぞれが設定した制作目標に向かってGoogleスライドを 使って丁寧に作成する時間が設けられました。後半では、 グループのメンバー同士が作り方に対するアドバイスや チェックをすることで気づきが生まれ、より良い作品が完 成しそうです。2学期終了時の発表が楽しみです。

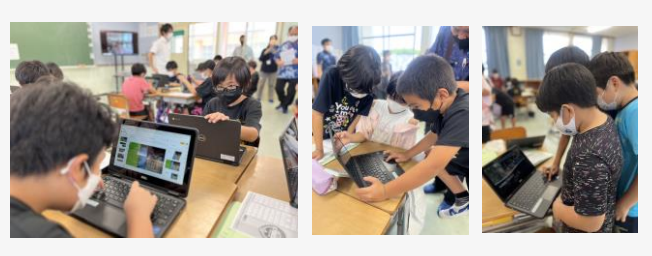

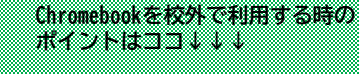

撮影した写真をその場 で確認できることが

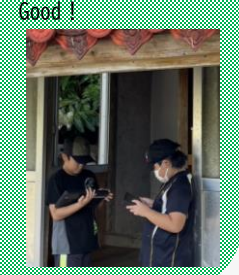

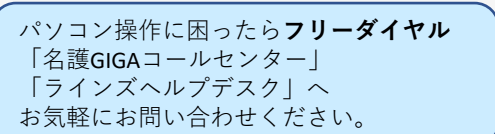

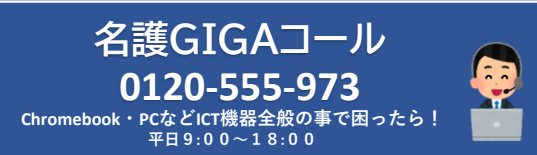

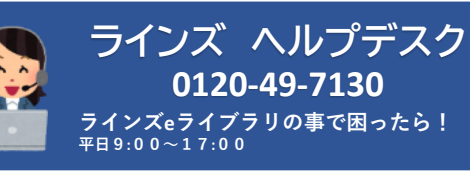

探検バッグの裏面には、プリントを挟んでメ モができるバインダーがついています。 Chromebookを扱うときには、水筒・メモ帳・ 鉛筆などの持ち物を置いて安全に 扱えるように特に注意していました。

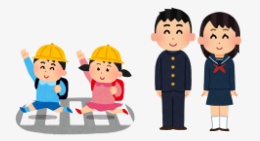

**ICT担当から お知らせ**

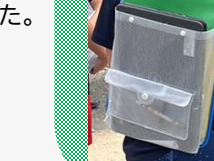

Chromebookを探検 バッグに入れるか 両手で抱えて移動

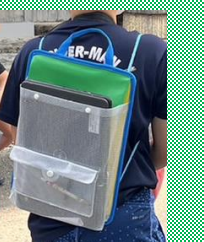

## Windowsパソコンがおかしいなと思ったら

1.CDが入っていないか確認(入れっぱなしにしない) 2.放電(電源を抜く・ノートPCのバッテリーを抜く)数分間 放置してみる

以上、2つの事をお試しいただくだけで復活する場 合があります。お試しください。

ラインズeライブラリアドバンス 先生サポートサイト [https://support.education.ne.jp/ela/ela20](https://support.education.ne.jp/ela/ela2020_tutorial.html) 20\_tutorial.html

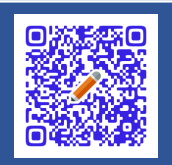